## **Mancata partecipazione al collaudo tecnico**

Nel caso non fosse possibile partecipare al collaudo tecnico precedente la prova ufficiale, sarà comunque possibile testare le componenti Quid fornite via e-mail da Cineca.

Essendo legati alla data e ora del collaudo, i link non porteranno a pagine attive e una volta inserite le password si visualizzerà la seguente schermata:

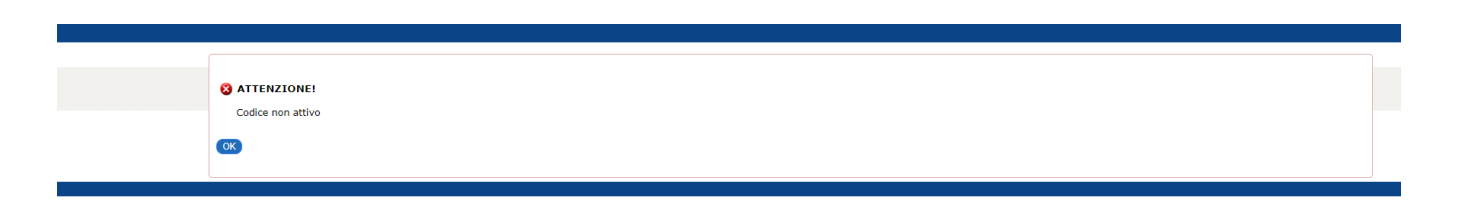

Ciò significa solamente che non sono presenti eventi attivi, tuttavia i link funzionano e l'istallazione dei file Quid e SEB è corretta.

L'altra cosa da provare è il corretto funzionamento di Teams sul proprio smartphone o tablet.

Una volta installata l'app nel device scelto, sarà sufficiente inquadrare con la fotocamera il QR code presente nell'immagine sottostante (si consiglia di cliccare per ingrandire l'immagine):

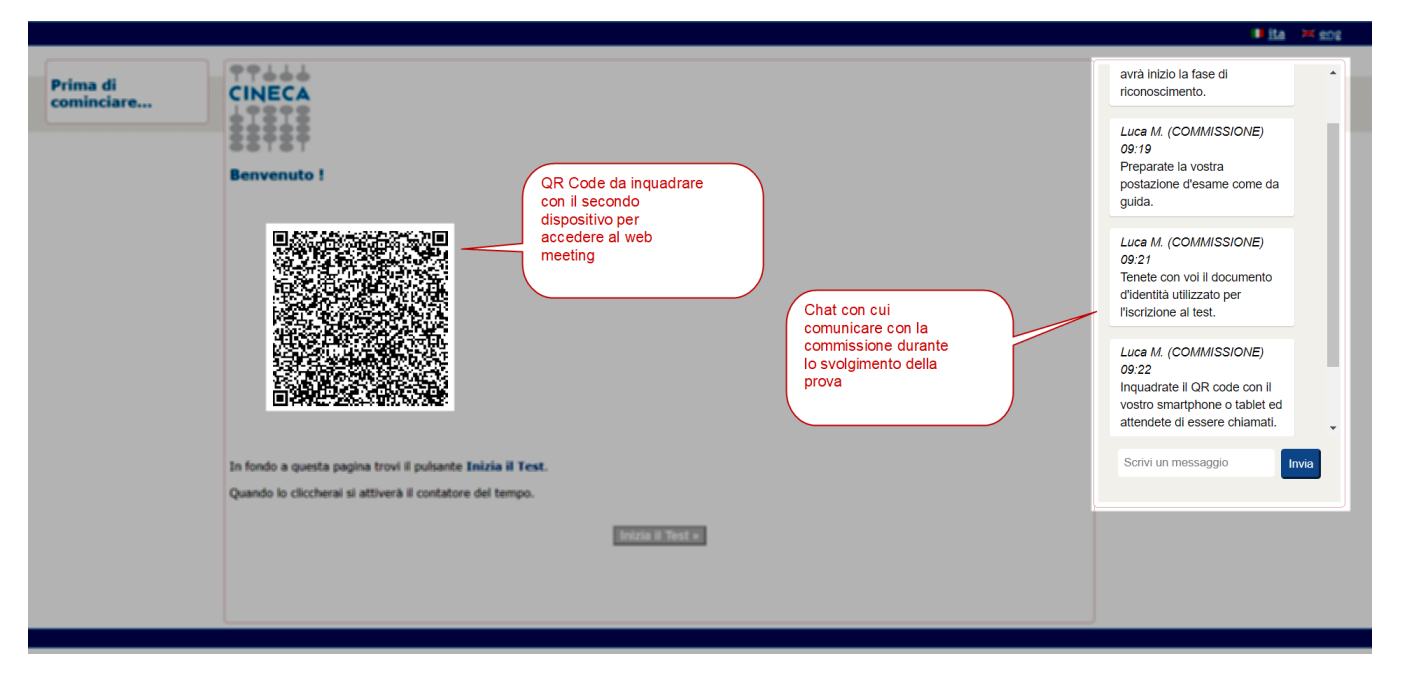

Se si viene rediretti alla room virtuale, allora è tutto a posto.